# **ОСНОВНІ ПРАВИЛА НАБОРУ ТЕКСТУ В ТЕКСТОВОМУ РЕДАКТОРІ Microsoft Word**

#### **1. Між словами ставиться лише один пропуск**

• Наприклад: Текстовий\_редактор

Текстовий\_ \_ \_редактор

#### **2. Розділовий знак не відривають від слова, після розділового знаку ставиться пропуск**

#### **● Наприклад:**

**Текстовий\_редактор.\_ Текстовий\_редактор,\_який… Текстовий\_редактор?\_ Текстовий\_редактор;\_**

**Текстовий редактор\_.\_ Текстовий редактор\_,\_який… Текстовий редактор\_;\_ Текстовий редактор\_?\_**

### **3. Не потрібно примусово переходити на новий рядок редактор це зробить автоматично!!!**

#### **4. Слова не ділять на склади і не переносять**

**● Наприклад:**

**Текстовий\_редактор**

**Текстовий\_редак-**

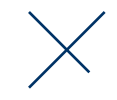

**тор**

#### **5. Використовуючи () або "" не ставити пропуск до і після тексту**

**● Наприклад:**

**(**Текстовий\_редактор)

**"**Текстовий\_редактор"

(\_Текстовий\_редактор\_) "\_Текстовий\_редактор\_"

#### **6. До і після тире ставиться пропуск**

• Наприклад:

Текстовий\_редактор\_–\_це

Текстовий\_редактор–це

#### **7. До і після дефісу не ставиться пропуск**

• Наприклад:

жовто-зелений колір рамки

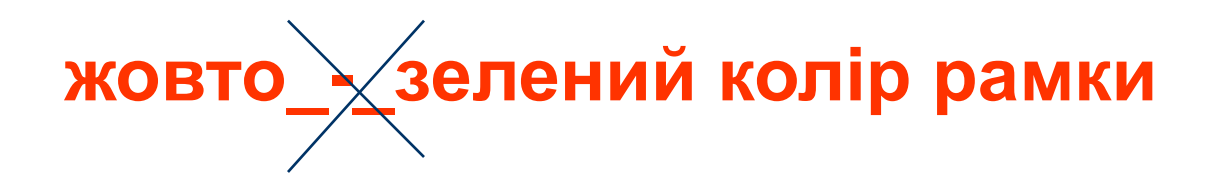

#### **8. Не ставити пропуски між літерами, щоб зробити слово більш розтягнутим**

• Наприклад: **WORD** 

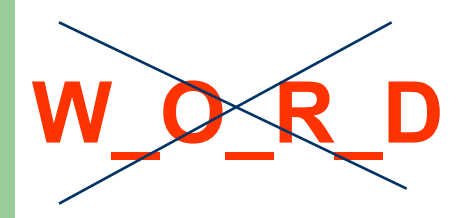

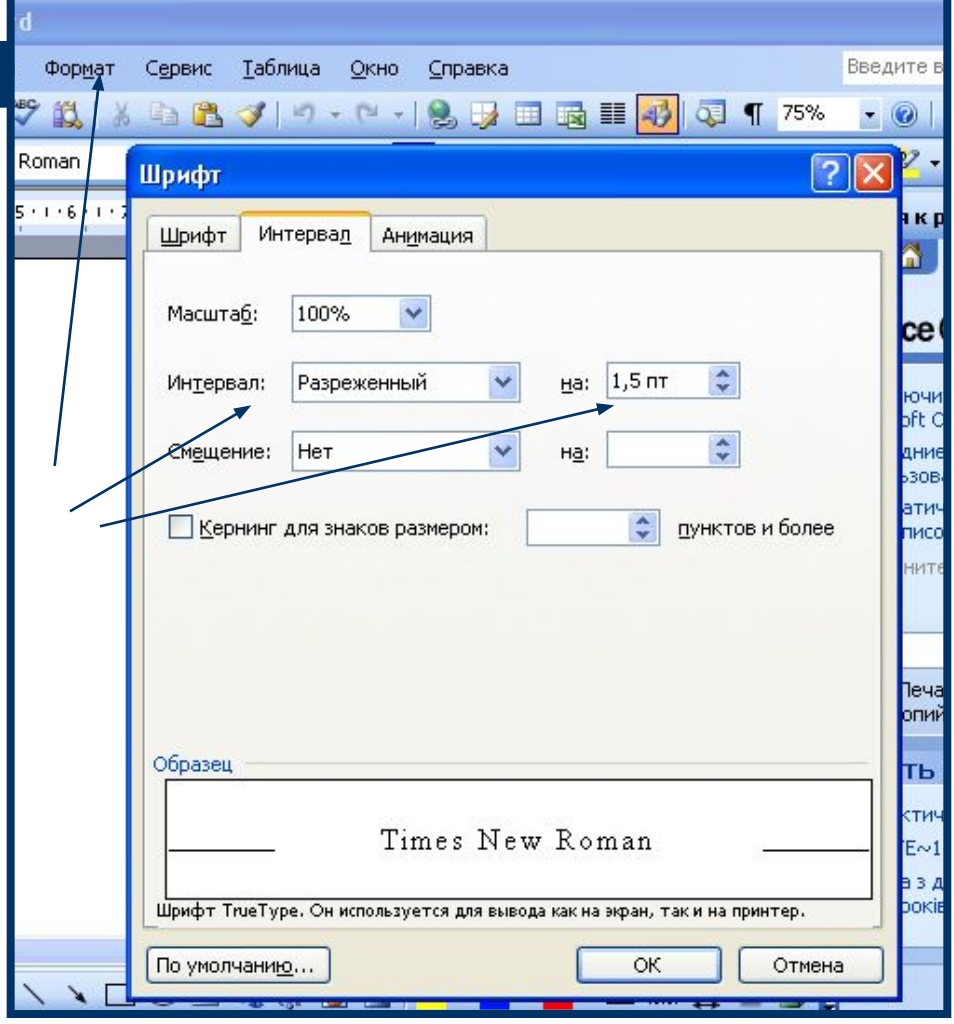

#### **9. Не робити абзаци та відступи тексту пропусками**

**● Наприклад:**

**Текстовий\_редактор** 

*(клавіша Tab)*

**\_ \_ \_Текстовий\_редактор**

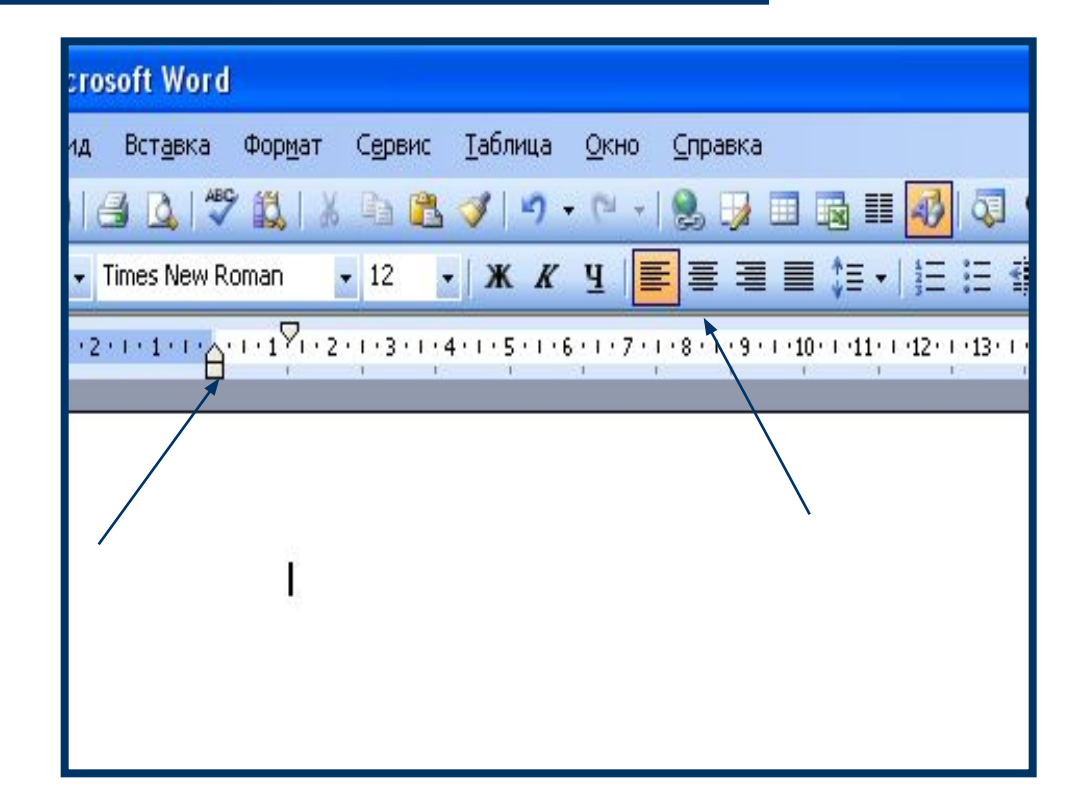

# **10. Для переходу на перший рядок нового абзацу натиснути клавішу Enter**

### **11. Не нумерувати списки вручну**

- Наприклад
- 1. Файл
- 2. Правка
- 3. Вид

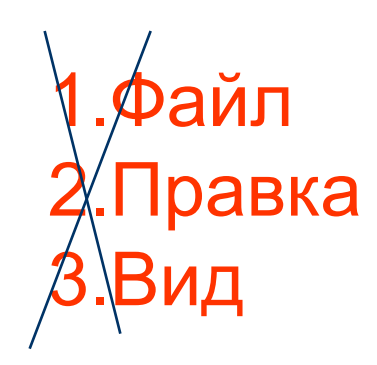

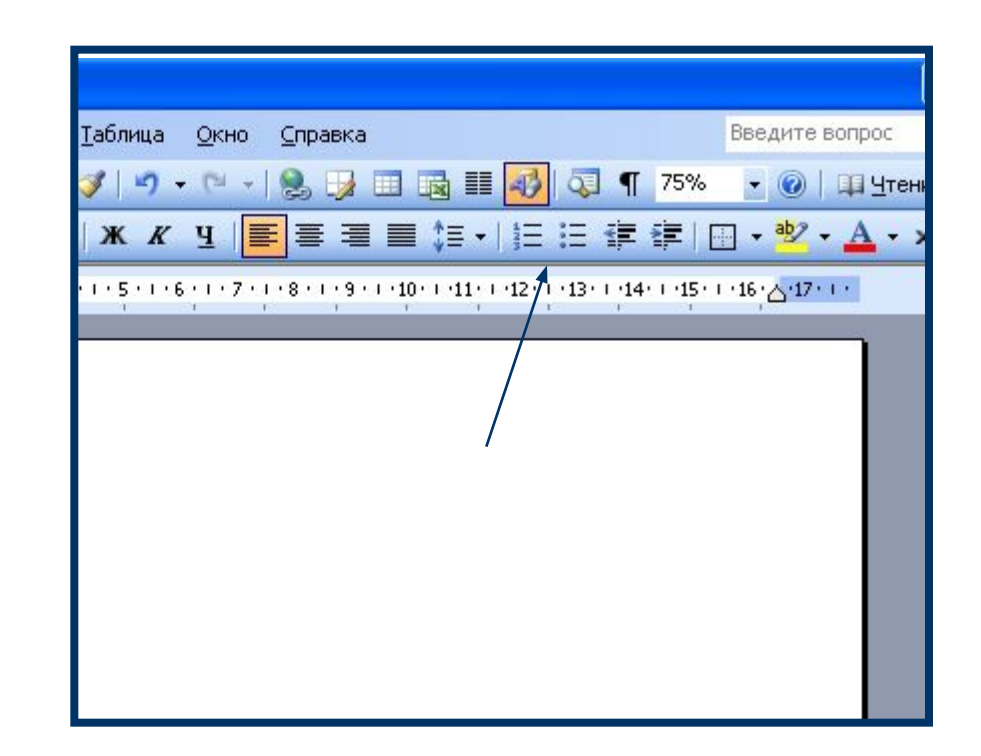

# **Бажаю успіхів під час подальшого вивчення текстового редактора**

**Microsoft Word**